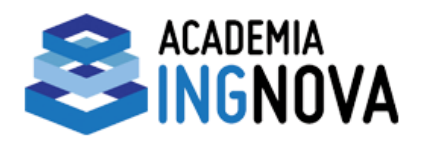

Tlf: 957 089 233

## **Webinars de Academia Ingnova**

Una vez que te apuntes a los webinars de la [Academia](http://academia.ingnova.es/) recibirás un correo desde la plataforma [Webex](http://www.webex.es/) indicando la fecha y hora. Siempre pondremos la reunión media hora antes de la prevista, para que los participantes vayan conectándose y dé tiempo suficiente para solventar algún problema técnico en caso de que exista. Asegúrate de tener listos unos auriculares conectados al ordenador para escuchar bien la reunión. También es recomendable disponer de micrófono para los turnos de preguntas o debates.

## **Conexión a la reunión**

El mail que recibirás será similar a este:

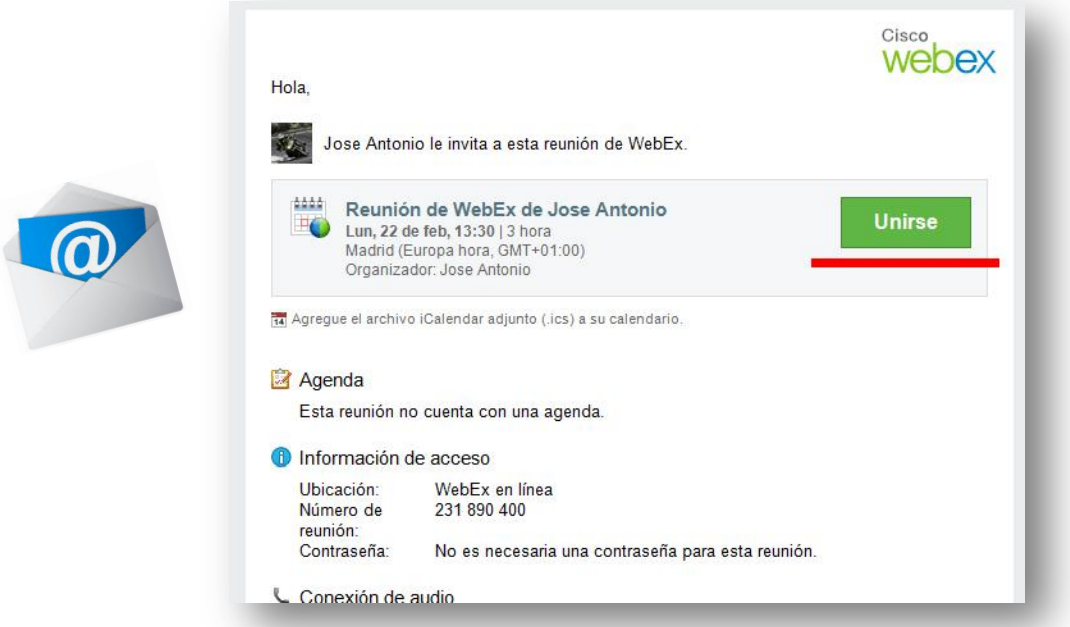

Una vez sea la hora pulsamos sobre el botón verde para acceder a la web de la reunión. Una vez dentro de la web nos pedirá introducir nuestro nombre y el mail con el que te has apuntado; no es necesario registrarte en la página, tan sólo introduce esos dos datos.

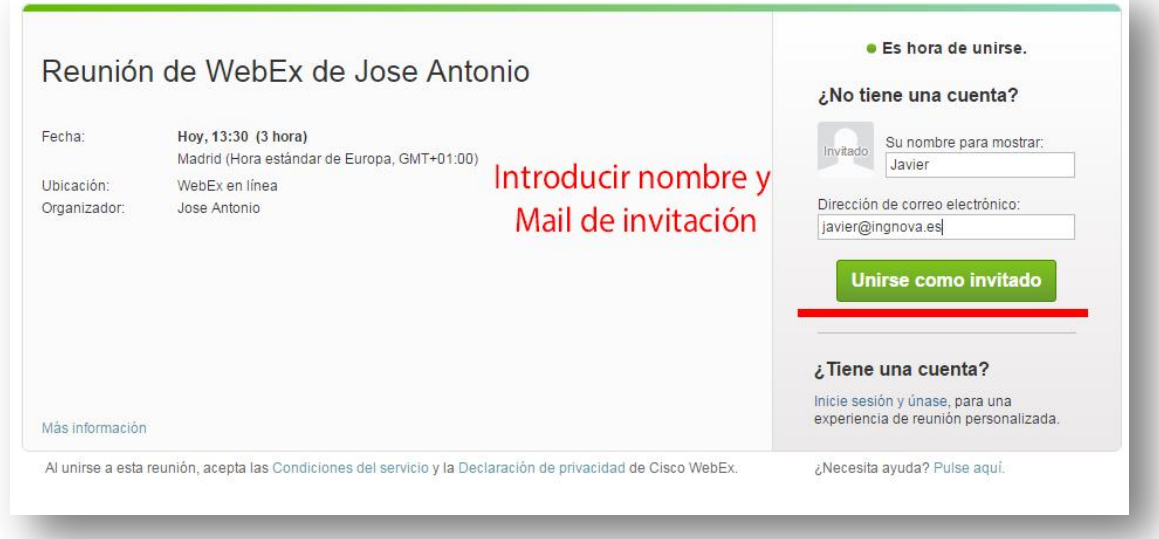

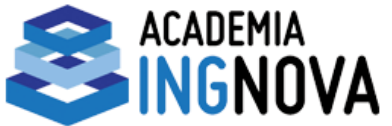

Si es la primera vez que entras en la plataforma te pedirá que agregues una extensión a tu navegador. Simplemente sigue las instrucciones de la web pulsando el botón verde e instala la extensión. Por ejemplo en el navegador Chrome se vería así:

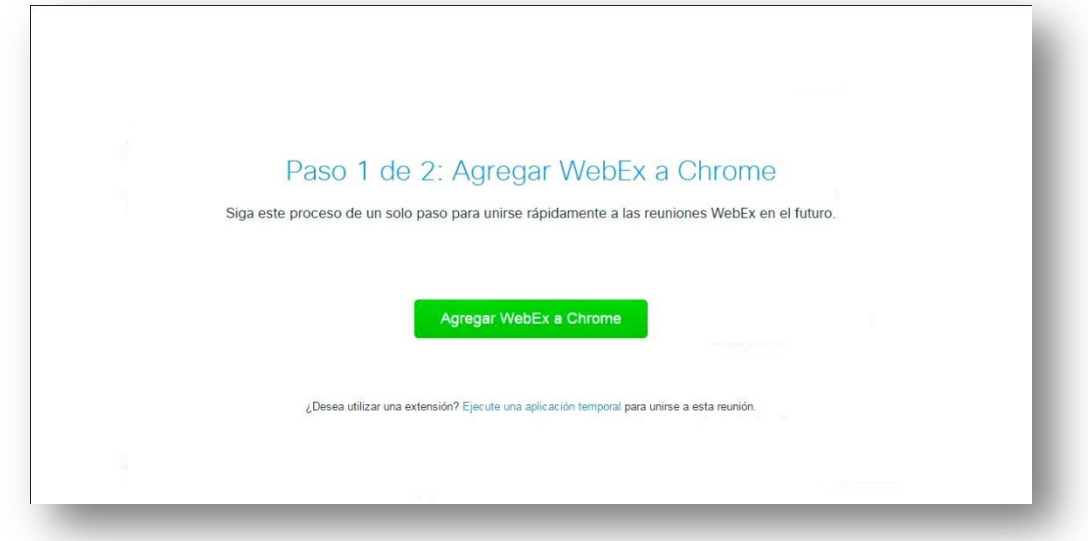

## **Conexión de audio y micrófono**

Por defecto la plataforma no tiene activo el audio, por tanto hay que activarlo. Sigue estos pasos:

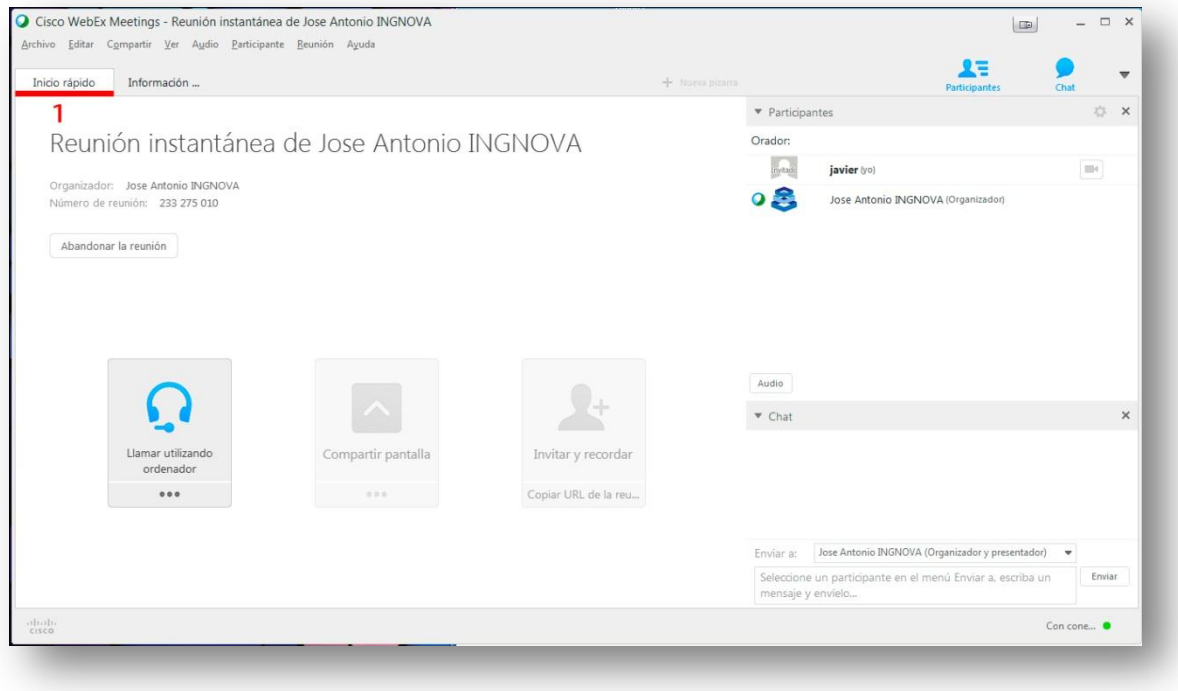

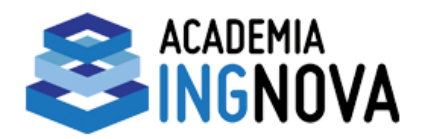

## Pulsa sobre la pestaña "Inicio Rápido"

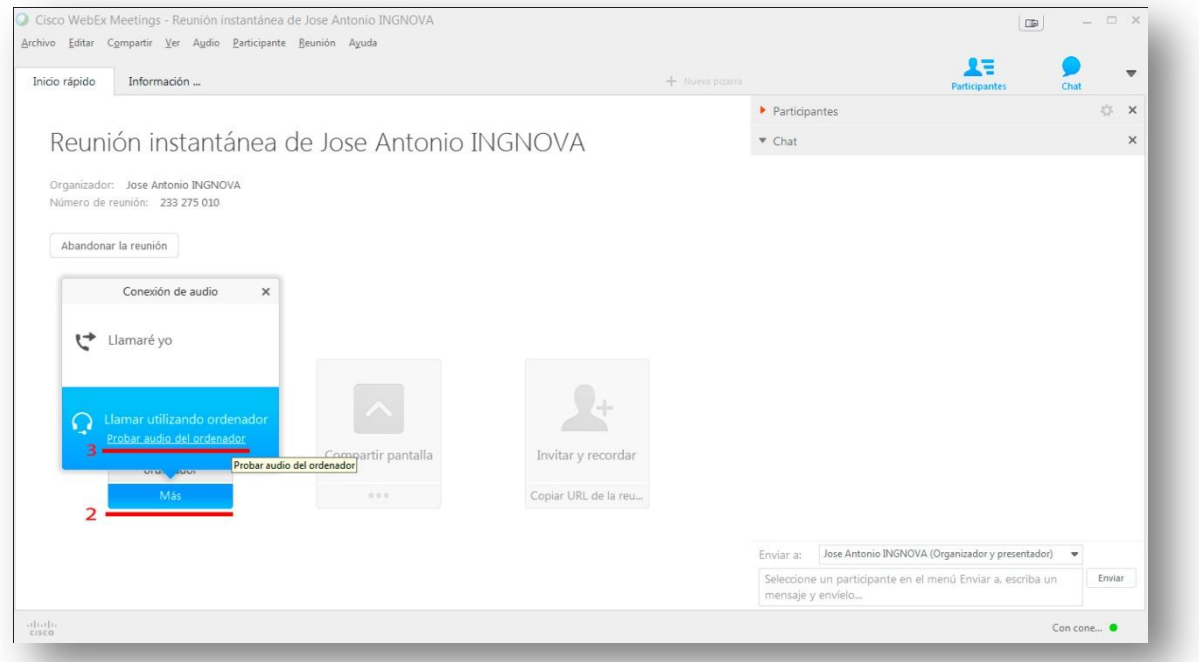

Luego pulsa sobre el primer botón de la izquierda y sobre la opción "Probar audio del ordenador".

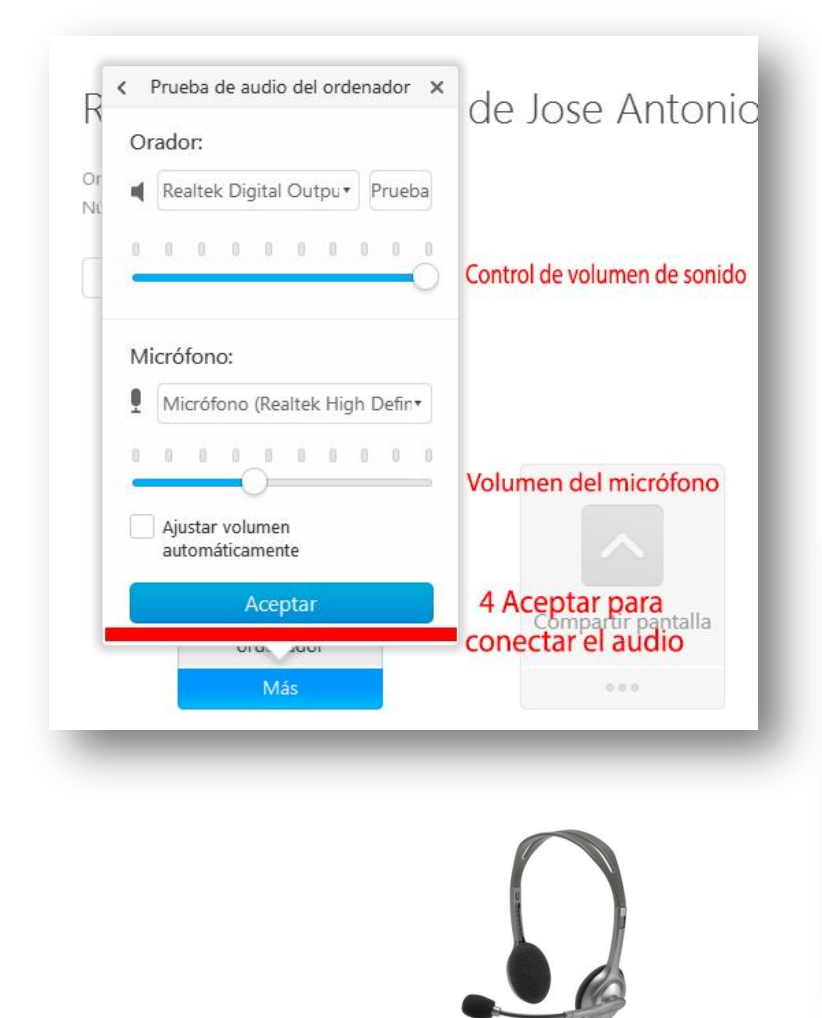

Verás una ventana emergente donde podrás regular el volumen de los altavoces y de tu micrófono. Tienes un botón "Prueba" para asegurarte que lo escucharás bien, sino escucharas nada elige otra opción del desplegable.

Finalmente pulsamos aceptar para completar el proceso de configuración. Cuando terminemos pulsamos en el botón "Llamar utilizando el ordenador" para comenzar a escuchar la reunión.

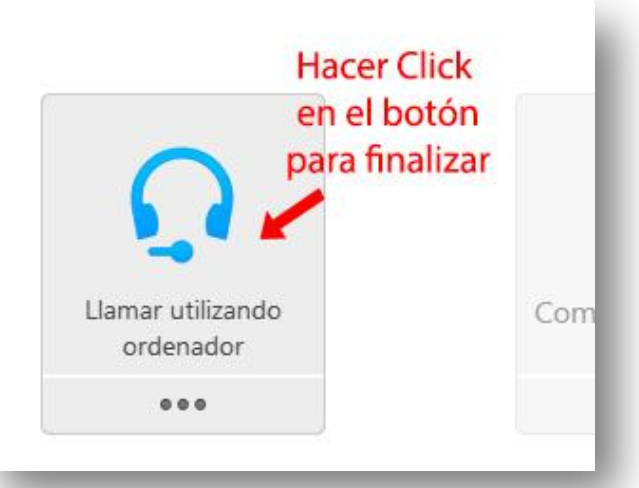